## **LEGEN SIE LOS!**

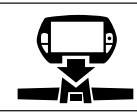

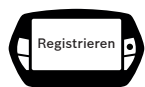

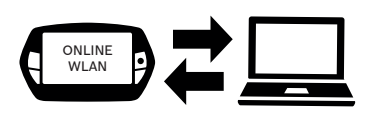

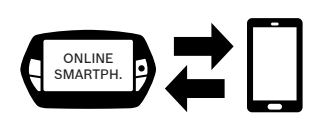

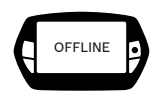

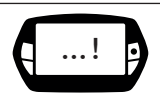

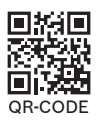

- 1. PowerPack ausreichend laden und einsetzen.
- 2. Bordcomputer Nyon in Halterung einsetzen und anschalten.
- 3. Bewegen Sie den Nyon-Joystick, wählen Sie die Spracheinstellung aus und folgen Sie den Registrierungsanweisungen.
- 4. Wählen Sie eine der drei folgenden Alternativen:
	- a) Sie möchten sich per WLAN über das Online-Portal ebike-connect.com anmelden:
		- $\rightarrow$  Wählen Sie ONLINE und dann WLAN.
	- b) Sie möchten sich per Smartphone registrieren:
		- $\rightarrow$  Wählen Sie ONLINE und dann SMARTPHONE.
	- c) Sie haben kein Smartphone und keine WLAN-Verbindung zum Internet:  $\rightarrow$  Wählen Sie OFFLINE.
- 5. Folgen Sie den Anweisungen auf den Geräten.
- 6. Video-Tutorials und weitere Hinweise finden Sie auf ebike-connect.com.

Um Nyon optimal nutzen zu können, legen Sie in einfachen Schritten ein Benutzerprofil an. Damit können Sie beispielsweise Routen für die Navigation auf dem Online-Portal ebike-connect.com erstellen und auf Nyon übertragen.

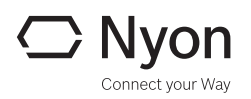

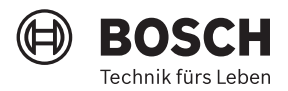